## **Update for S&D Tennis League Match Secretaries – 17 August 2020**

## Dear All,

Probably as a result of this very strange year there has been some uncertainty on entering results into the league planner system, not helped by some slightly confusing changes to the system that are outside of the league's control. This note is to bring together the guidance that has been identified so far.

We apologise that at the beginning of last week the system was not live for results entry as we had to wait for it to be "published" by the LTA. This was resolved after a couple of days but then some team captains were unable to enter results as they were then later than the deadline for recording them. If you are in this situation and you have not already done so then please send your full results urgently to the League Match Secretary, Jeanette Heague, and for this one week she will enter them for you. Any matches for which results are not entered by the captains or sent to the League Match Secretary will be recorded as a draw. From the second week onwards the system should be working normally and so captains should all be able to enter results or confirm within the deadlines.

As previously notified the login to the system looks slightly different this year which has caused some confusion. To record results, go to the league planner website at:

## [https://lta.tournamentsoftware.com/sport/tournament.aspx?id=040762b0-cd57-4eb3-bb0e](https://lta.tournamentsoftware.com/sport/tournament.aspx?id=040762b0-cd57-4eb3-bb0e-c222c1f3d77d)[c222c1f3d77d](https://lta.tournamentsoftware.com/sport/tournament.aspx?id=040762b0-cd57-4eb3-bb0e-c222c1f3d77d)

(There are links to this on the Southport & District League website.) You then click on the words "Log In" at the top right corner and you will be presented with a screen as below:

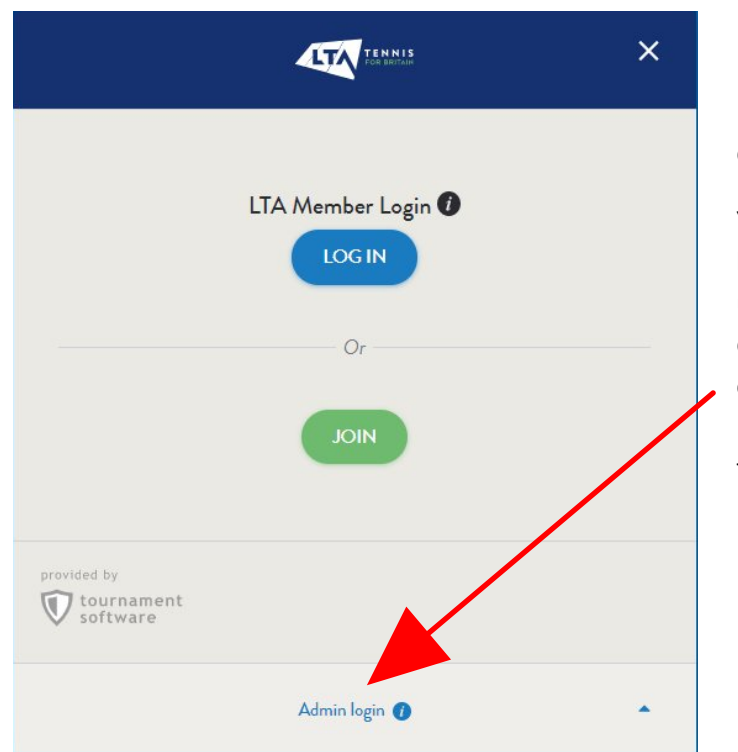

Do not use the LTA Member Login as, if you do, you will not be able to enter results.

You need to use the "Admin login" at the bottom of the window with the same username and password as last year. If you don't know them then please contact your club Match Secretary. If you are a club Match Secretary and don't know the details then you may request them from the League Planner Manager, Christian Bryan.

When entering results please use the **"Enter Rubber Results"** option not the **"Enter Match Result"** option.

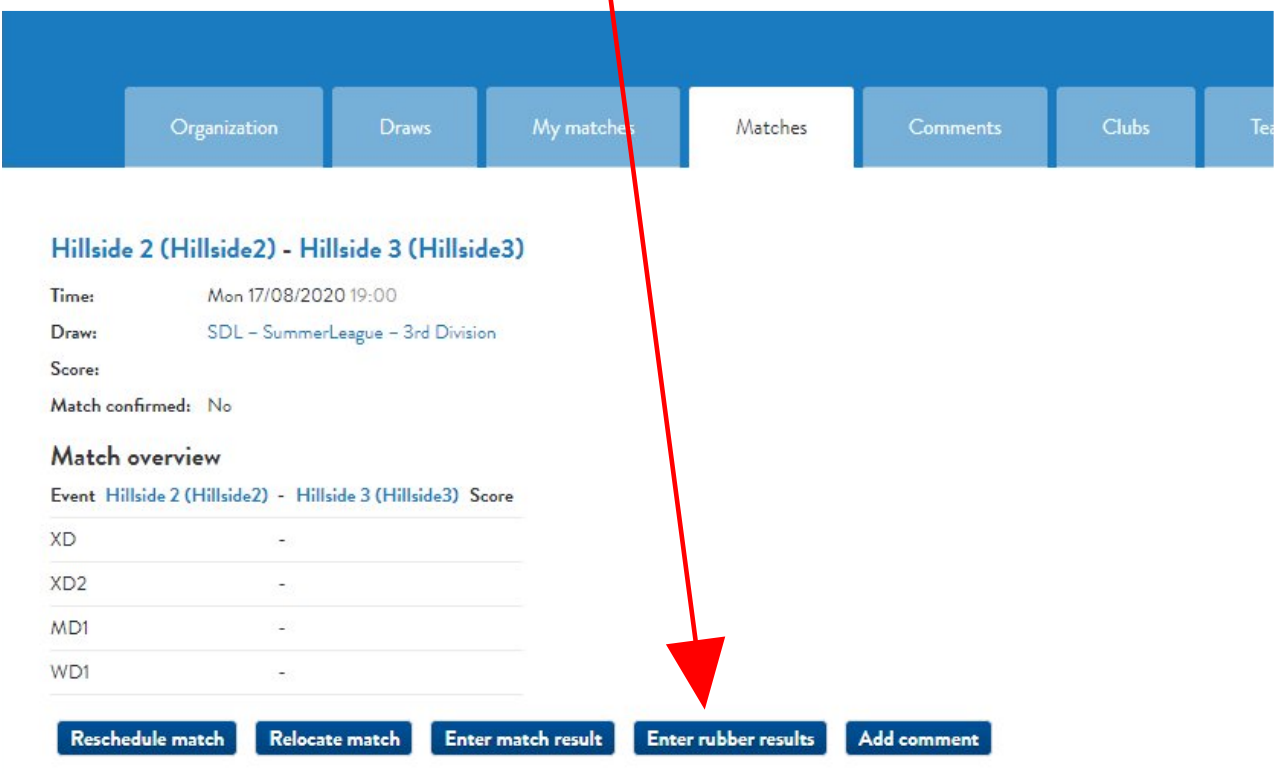

If a match needs to be rescheduled from the official date either due to bad weather or by agreement between the team captains then the home captain must use the "**Reschedule Match"** option to set the new date. This must be within one week of the original date for the match.

If your match is cancelled due to bad weather or a concession then please use the "**Enter Match Result"** option to record a score of 4-4 (i.e. a tie) and send an email to the League Match Secretary to let her know you have done that.

On the Enter Rubber Results screen, use the pull down lists to select the players. At the start of this season the same player lists have been used as for 2019. The temporary rules for 2020 allow clubs to add their own additional players to teams by choosing the "Add Player" option on the pull down list. Unfortunately, there seems to be an error in the League Planner system that is currently preventing this from working unless the player is already registered for another team at the same club. For now, if you need to include players who are not registered to any of your teams then please send their details to the league planner manager who will add them for you. If you have not done that by the time you are entering a result, please record them as "Unknown Player" and then record their names in the comment that you will be required to input.

If you are unsure which players have been registered for your club then you can check on the League Planner system as shown below:

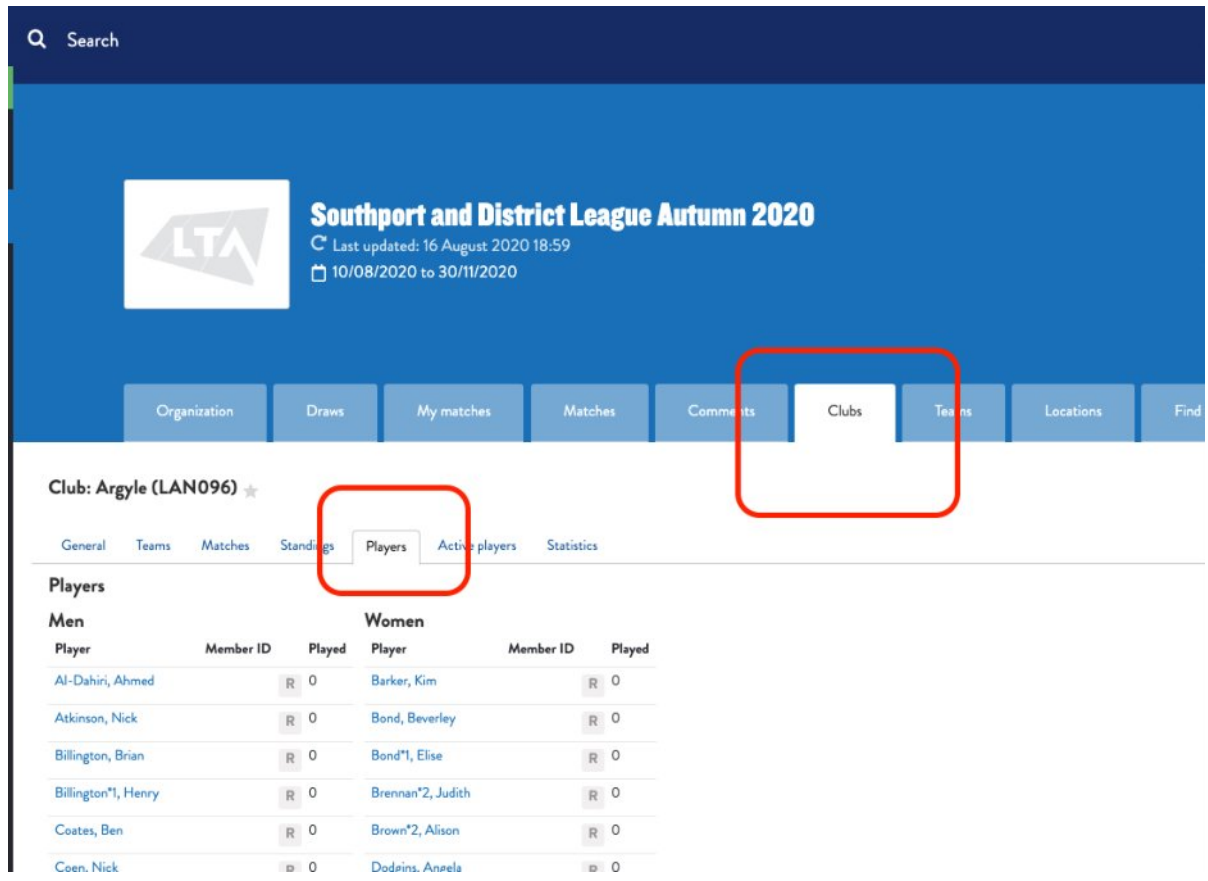

If you have other issues then club Match Secretaries (only) should contact:

Jeanette Heague, the League Match Secretary at: [jean-h1991@hotmail.com](mailto:jean-h1991@hotmail.com)

or

Christian Bryan, the League Planner Manager at: [christian.bryan@blueyonder.co.uk](mailto:christian.bryan@blueyonder.co.uk)

I hope that the above issues have not been causing you too many problems and that you are enjoying being able to play competitive tennis again at last!

Best wishes,

Rob Hemmings

Chairman, Southport & District Tennis league